# *SonarWiz 6.0X - 7.0X Upgrade Issues & Solutions*

*Revision 5.0,7/17/2017*

Chesapeake Technology, Inc.

eMail: [support@chesapeaketech.com](mailto:support@chesapeaketech.com) Main Web site: [http://www.chesapeaketech.com](http://www.chesapeaketech.com/) Support Web site: [http://www.chestech-support.com](http://www.chestech-support.com/)

> 1605 W. El Camino Real, Suite 100 Mountain View, CA 94040

> > Tel: 650-967-2045 Fax: 650-450-9300

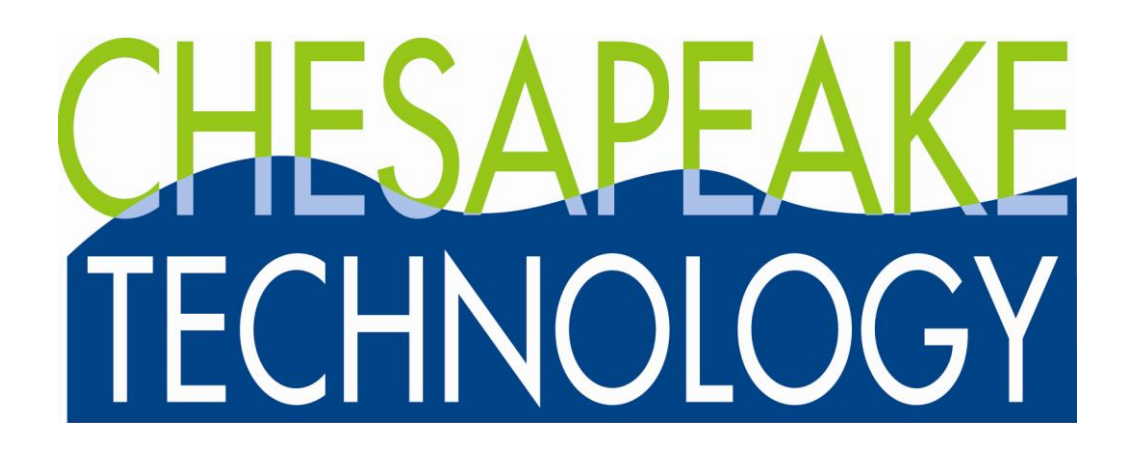

# Table of Contents

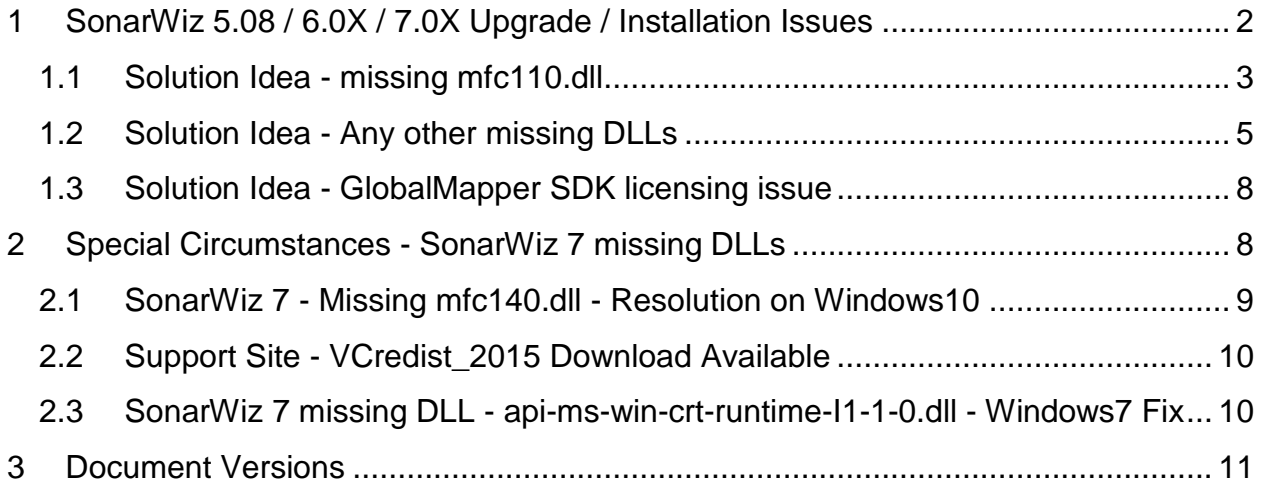

# <span id="page-1-0"></span>**1 SonarWiz 5.08 / 6.0X / 7.0X Upgrade / Installation Issues**

If you are running a SonarWiz 5.07 or earlier, there are two situations you need to consider, when upgrading to 5.08 or 6.0X series. Similar issues present when installing SonarWiz 6, or SonarWiz 7, for the first time ever on a PC.

(1) On some PCs, the installation of 5.08 / 6.0X does not finish fully, in the full-install executable run, and you may see an error code like this:

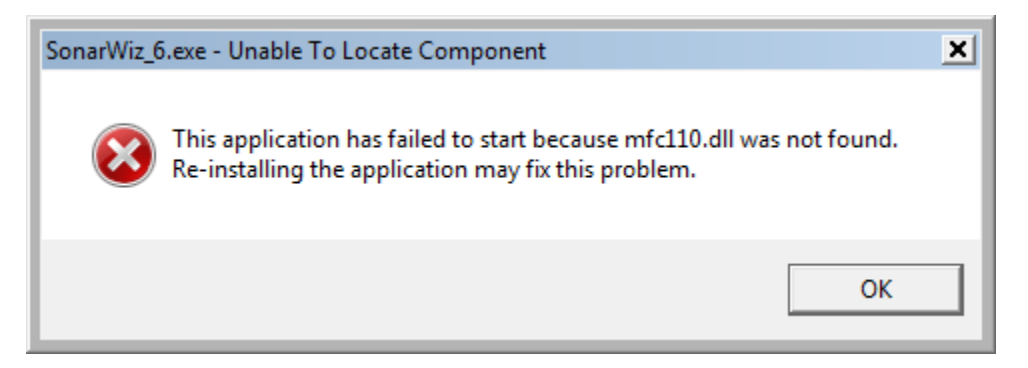

The solution for this is easy, and is described below.

(2) If you are using a network dongle, then the upgrade to 5.08 or 6.0X on a CLIENT PC would require that you upgrade the SonarWiz version on the NETWORK SERVER PC too. This too, is explained in more detail below.

### <span id="page-2-0"></span>**1.1 Solution Idea - missing mfc110.dll**

This DLL is provided by the execution of **vcredist\_x86\_VS2012.exe** from within the full-install script, though it does not complete on all PCs. If it does not finish, you will get the "missing mfc110.dll" error, and you can then run the

**vcredist x86 VS2012.exe** manually to finish the installation. Here's how to do that:

(1) Open a COMMAND WINDOW and run the DxDiag command to find out whether you are using a 32-bit OS or 64-bit OS (only applies to SonarWiz 5 or SonarWiz 6). Currently only Windows7, or Windows10 are supported for running SonarWiz, and each can be installed either as a 32-bit or 64-bit OS:

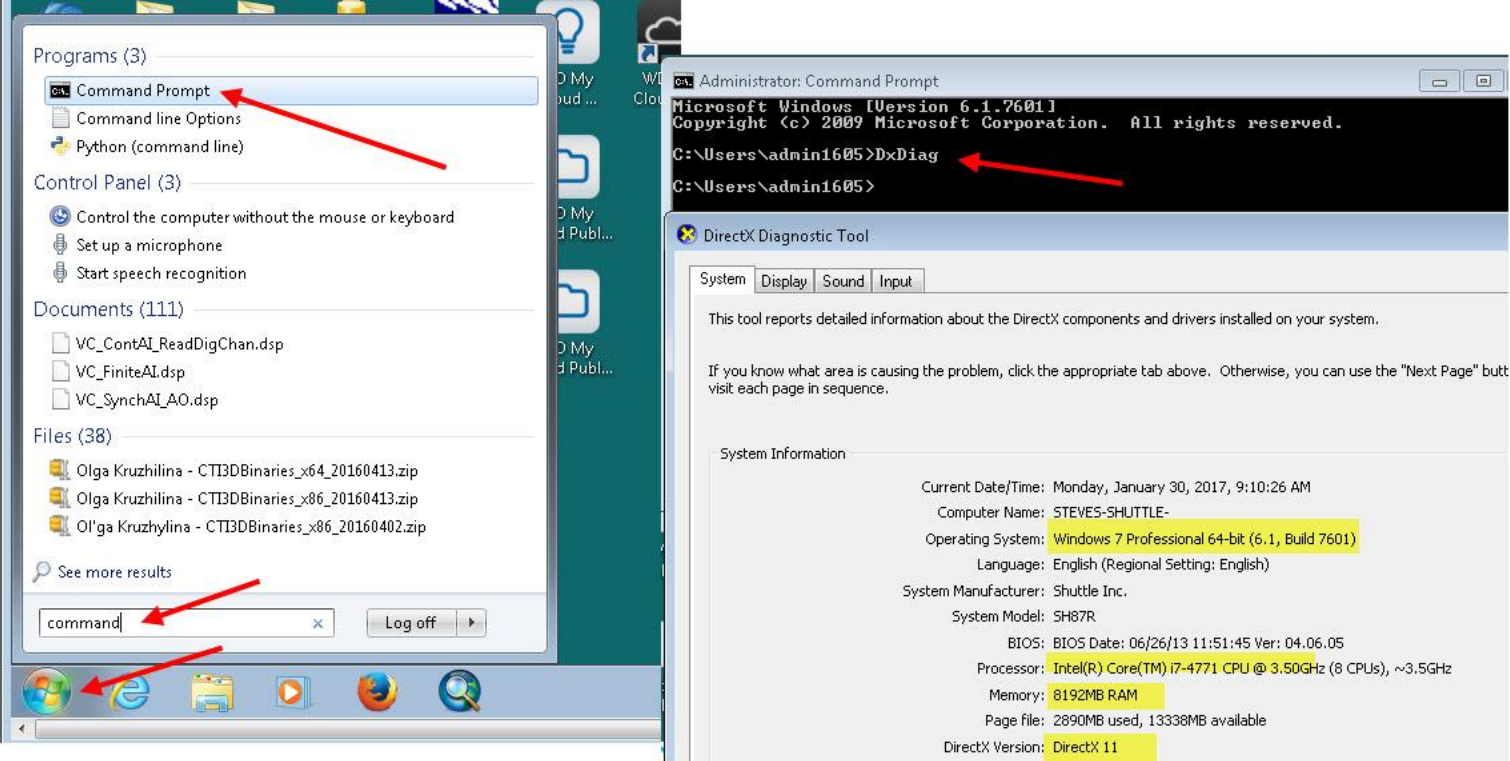

### **SonarWiz 7 is the newest version and is ONLY available in a 64-bit version.**

(2) Navigate to your SonarWiz ProgramFiles folder, which is here on a Windows7 PC:

SonarWiz 5.08.0012, the final release of SonarWiz5, would by default install here:

C:\Program Files (x86)\Chesapeake Technology, Inc\SonarWiz5

SonarWiz 6 32-bit (x86) version by default installs here:

C:\Program Files (x86)\Chesapeake Technology, Inc\SonarWiz6

In yet a third and different installation folder, SonarWiz 6 64-bit version by default installs here:

C:\Program Files\Chesapeake Technology, Inc\SonarWiz6

SonarWiz 7 installs by default here:

C:\Program Files\Chesapeake Technology, Inc\SonarWiz7

and double-click on the **vcredist\_x86\_VS2012.exe** or **vcredist\_x64\_VS2012.exe** item, if you see it there like this:

```
Computer > SysDisk (C:) > Program Files (x86) > Chesapeake Technology, Inc > SonarWiz5 >
    Example 19 State C Burn A Compatibility Files
        Name
                                                                                    Date modified
                                                                                                        Type
                                                                                                                            Size
         Telerik.ReportViewer.WinForms.dll
                                                                                    8/20/2012 8:44 AM
                                                                                                        Application Extens...
                                                                                                                                 176 KB
nts
        TideEditorManual.pdf
                                                                                                        Adobe Acrobat D...
                                                                                                                                 233 KB
                                                                                    10/15/2014 11:44 ...
        @]TWiz.reg
                                                                                    10/3/1998 12:14 PM
                                                                                                        Registration Entries
                                                                                                                                   1 KB
        U<sub>D</sub>UdpSniffer.exe
                                                                                    5/2/2008 11:22 AM
                                                                                                        Application
                                                                                                                                  36 KB
         \mathbb{E} unins000.dat
                                                          64-bit version
                                                                                    10/28/2016 7:37 AM
                                                                                                        DAT File
                                                                                                                                 229 KB
        Cunins000.exe
                                                                                                                                 719 KB
                                                                                    10/28/2016 7:35 AM
                                                                                                        Application
        VacuumDB.exe
                                                                                    6/10/2014 12:49 PM
                                                                                                        Application
                                                                                                                                  46 KB
        VacuumDB.exe.config
                                                                                                        CONFIG File
                                                                                    6/9/2014 10:52 AM
                                                                                                                                   1 KB
        VC2010Redist_CleanUp.bat
                                                                                    3/5/2012 1:11 PM
                                                                                                        Windows Batch File
                                                                                                                                   2 KB
        vcredist_x64_VS2012.exe
                                                                                                                                7,019 KB
                                                                                    11/22/2014 10:15 ...
                                                                                                        Application
        vcredist_x86_VS2012.exe
                                                                                                                                6,401 KB
                                                                                    11/22/2014 10:15...
                                                                                                        Application
                                                          32-bit version
        VesselCore.dll
                                                                                    2/6/2015 11:54 AM
                                                                                                        Application Extens...
                                                                                                                                 170 KB
```
It will present this small dialog GUI on your PC, where you should click on REPAIR:

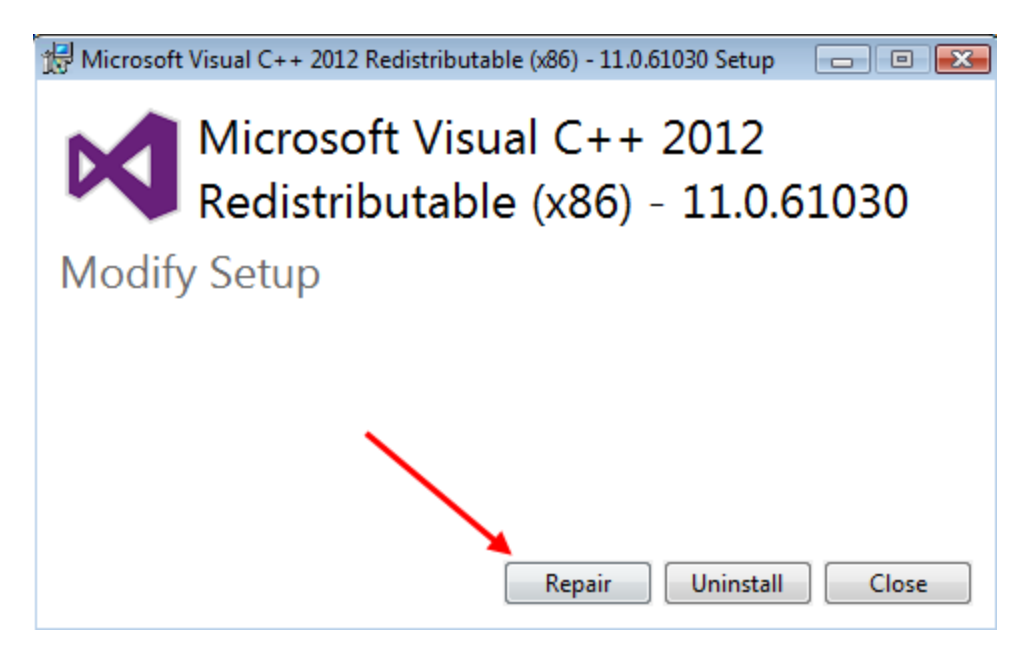

This will install the item mfc110.dll on your PC.

# <span id="page-4-0"></span>**1.2 Solution Idea - Any other missing DLLs**

**If you do not find that vcredist\_x86\_2012.exe or vcredist\_x64\_2012.exe in your SonarWiz 6 Program Files folder**, or if you need to resolve any other missing DLL errors, you can find help in the SonarWiz downloads area in [www.chestech](http://www.chestech-support.com/)[support.com,](http://www.chestech-support.com/) then scroll down to find the redistribution items in the UTILITIES section (see below).

While the mfc100.dll missing error is typically resolved by using the 2012 redistributable repair, other similarly named DLLs like mfc100u.dll may be listed in your error.

Resolving them has been most reliable when users download a series of x86 (32-bit) or x64 (64-bit) versions redistribution packages for their OS, and manually run each one in "REPAIR" mode. They are all available at [www.chestech-support.com](http://www.chestech-support.com/) in the SonarWiz downloads area:

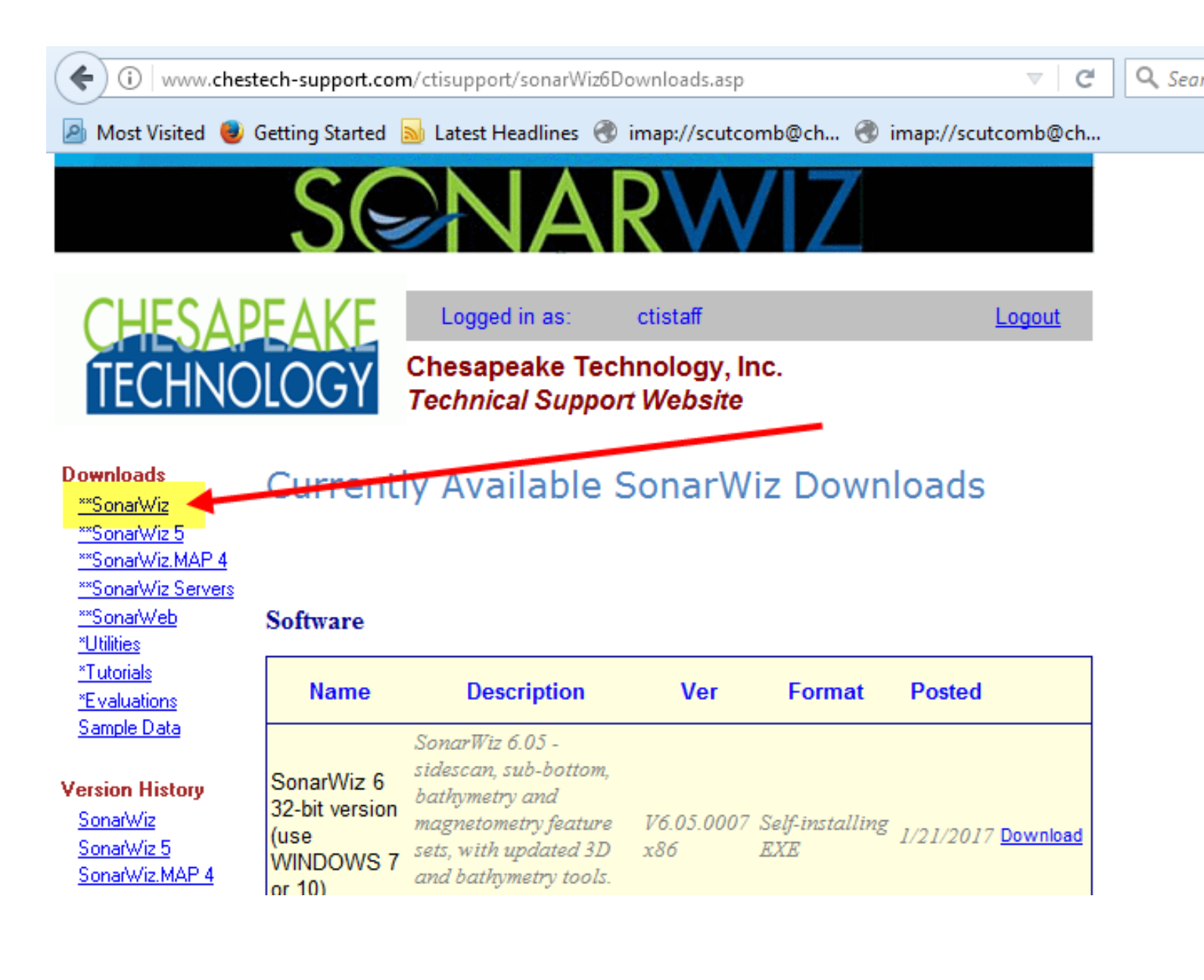

### Then scroll down to see the ones you need in the UTILITIES sub-section:

www.chestech-support.com/ctisupport/sonarWiz6Downloads.asp

 $\mathcal{C}$ Q Search

Visited 3 Getting Started 3 Latest Headlines @ imap://scutcomb@ch... @ imap://scutcomb@ch...

#### **Utilities**

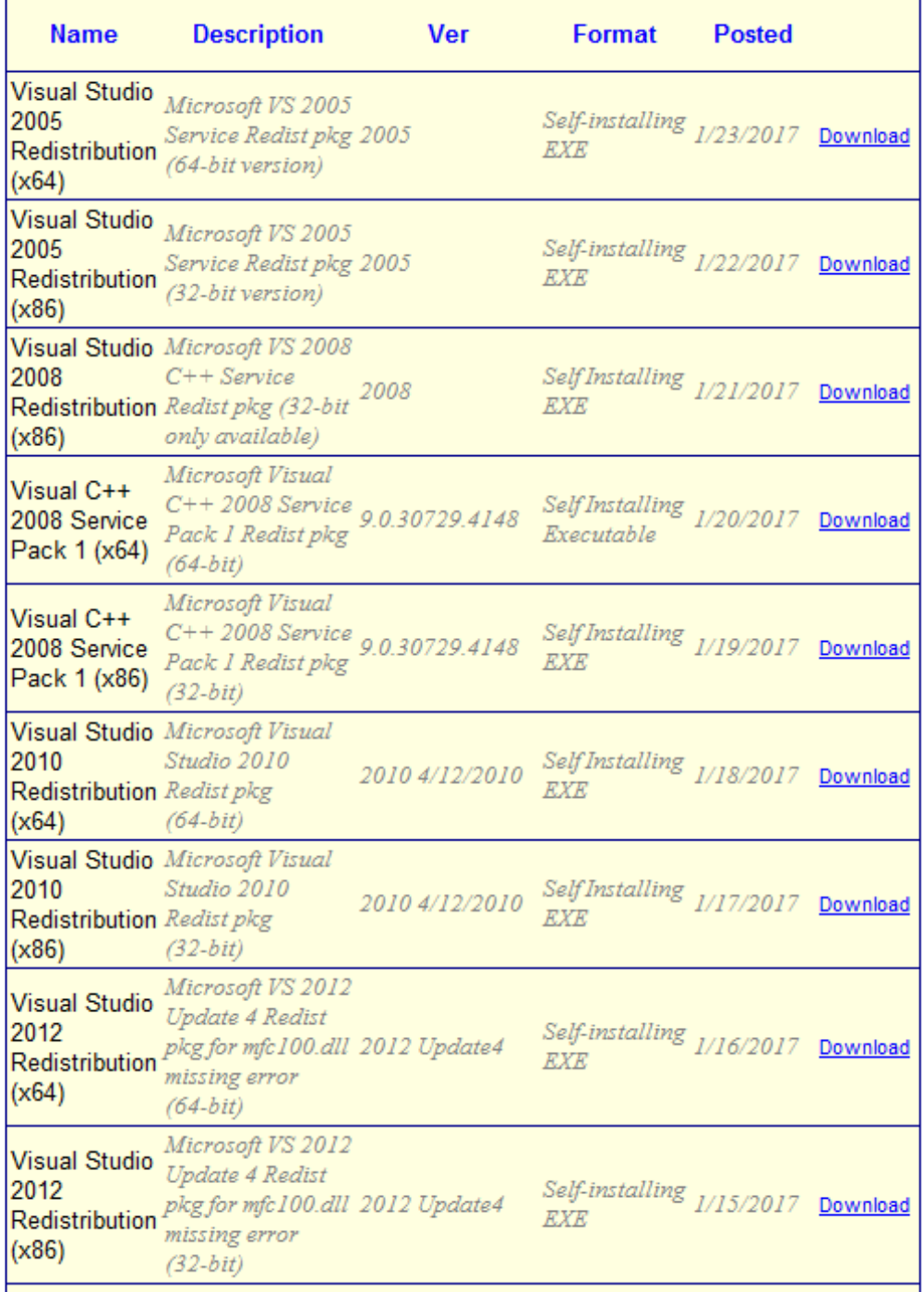

Rev 5, 7/17/2017 support@chesapeaketech.com 650-967-2045 Page 7 Doc location: \\CTI-SERVER1\Shared\_Documents\SupportDocuments\SonarWiz5.08\_6.0X\_UpgradeIssues

It makes sense to run them in this sequence:

- 1. 2005 2. 2008
- 3. 2008 SP1
- 4. 2010
- 5. 2012
- 6. 2015 (only necessary for SonarWiz 7 upgrade / install)

It has worked for every single customer so far.

## <span id="page-7-0"></span>**1.3 Solution Idea - GlobalMapper SDK licensing issue**

In 5.08 version we upgraded to GlobalMapper SDK 16.05 license version, so running 5.08 or 6.01 versions, you need to have this licensing level set up in the network server PC, if you are running a client PC application at 5.08 or 6.01 level. In the 5.07 series versions of SonarWiz, the GlobalMapper SDK licensing version was 15.

If you have the Network Server PC running SonarWiz 5.07 or earlier, and then tried to upgrade the Client PC to 5.08 or 6.01, and run and obtain licensing from the network server, you would get these types of errors:

# **"The Provided Global Mapper SDK license is only good through version 15.00 and this SDK installation is for version 16.05. You will need an updated SDK license to use this version of the SDK."**

This was resolved in 5.08.0002 for stand-alone versions of SonarWiz 5, and all parts use the level 16.05 license, but if a 5.08 / 6.01 client PC tries to obtain licensing from a 5.07 (or lower) version of SonarWiz 5 running on the network server PC, you can still see the error.

So upgrade your network dongle PC to SonarWiz 5.08 or 6.01, then it will be able to provide license to any version of SonarWiz 5 running on the client PC.

# <span id="page-7-1"></span>**2 Special Circumstances - SonarWiz 7 missing DLLs**

The vcredist 2015 executable is a new one installed in addition to the previous redistributables, and it is necessary only for SonarWiz 7. It may fail to install silently, but a manual repair run seems to help in most cases. There are two missing DLLs we have seen so far, which present when vcredist\_2015 has failed to install, in Windows10 and Windows7 systems.

### <span id="page-8-0"></span>**2.1 SonarWiz 7 - Missing mfc140.dll - Resolution on Windows10**

This missing mfc140.dll error comes from Visual Studio 2015 and you may have not have it on your PC yet, if you have never installed Visual Studio 2015.

<https://msdn.microsoft.com/en-us/library/ms235264.aspx>

That link explains what you are missing, how to find it, and a link to help to redistribute it. This is the referral link for the redistribution self-installer:

<https://www.microsoft.com/en-us/download/details.aspx?id=48145>

In case that does not work ... here is our local copy of **vcredist 2015 Update 3** on the [http://www.chestech-support.com](http://www.chestech-support.com/) web-site, for a direct download then run in REPAIR mode, after having installed SonarWiz 7:

64-bit OS:

[http://www.chestech](http://www.chestech-support.com/download/ctisupport/SonarWiz_5/Utilities/vcredist_2015_Update3_x64.exe)[support.com/download/ctisupport/SonarWiz\\_5/Utilities/vcredist\\_2015\\_Update3\\_x64.exe](http://www.chestech-support.com/download/ctisupport/SonarWiz_5/Utilities/vcredist_2015_Update3_x64.exe)

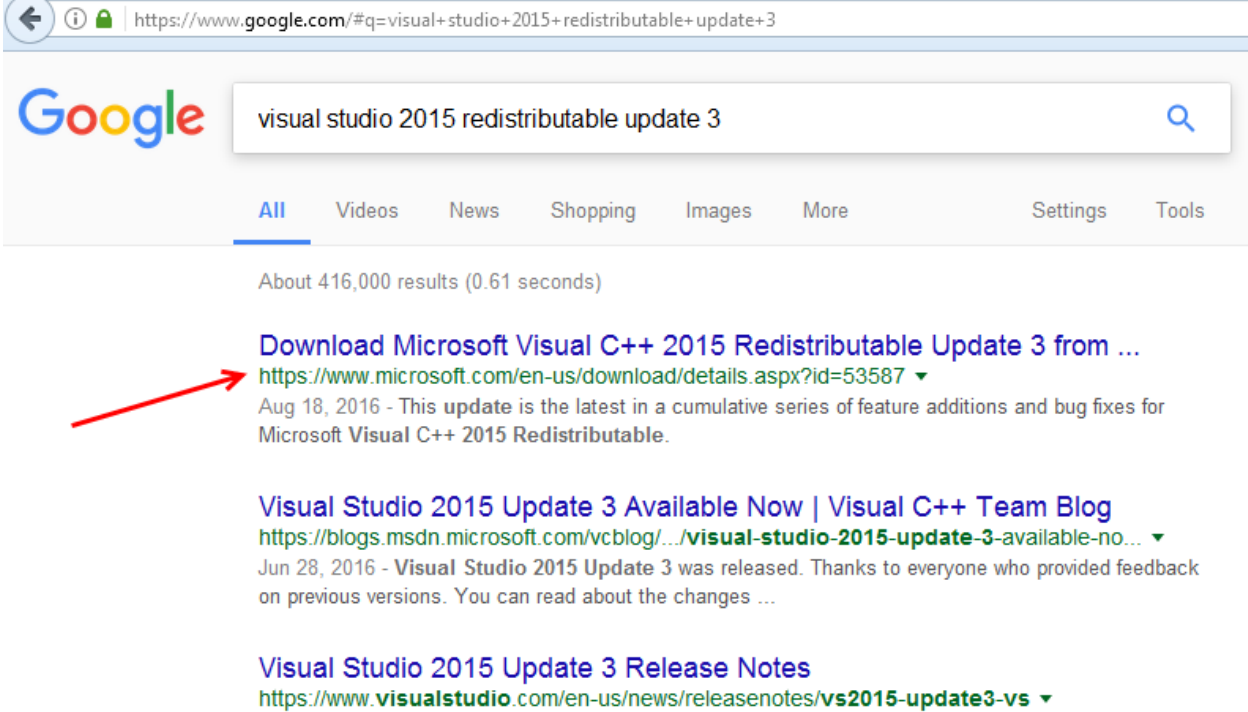

Sep 27, 2016 - Visual Studio 2015 Update 3 includes Tools for Apache Cordova Update 10, including ... NET Native 1.4 will have better runtime performance.

<https://www.microsoft.com/en-us/download/details.aspx?id=53587>

Rev 5,  $7/17/2017$  support@chesapeaketech.com 650-967-2045 Doc location: \\CTI-SERVER1\Shared\_Documents\SupportDocuments\SonarWiz5.08\_6.0X\_UpgradeIssues

Install in REPAIR mode then watch for success:

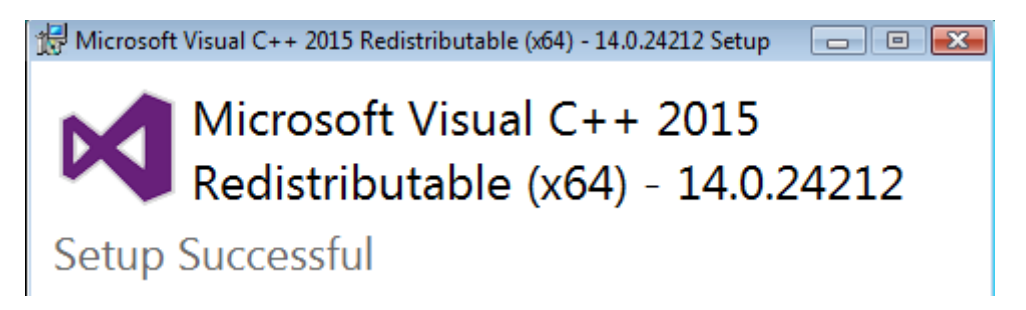

### <span id="page-9-0"></span>**2.2 Support Site - VCredist\_2015 Download Available**

First login to [http://www.chestech-support.com,](http://www.chestech-support.com/) then select SonarWiz, then scroll down to the UTILITIES area:

ll

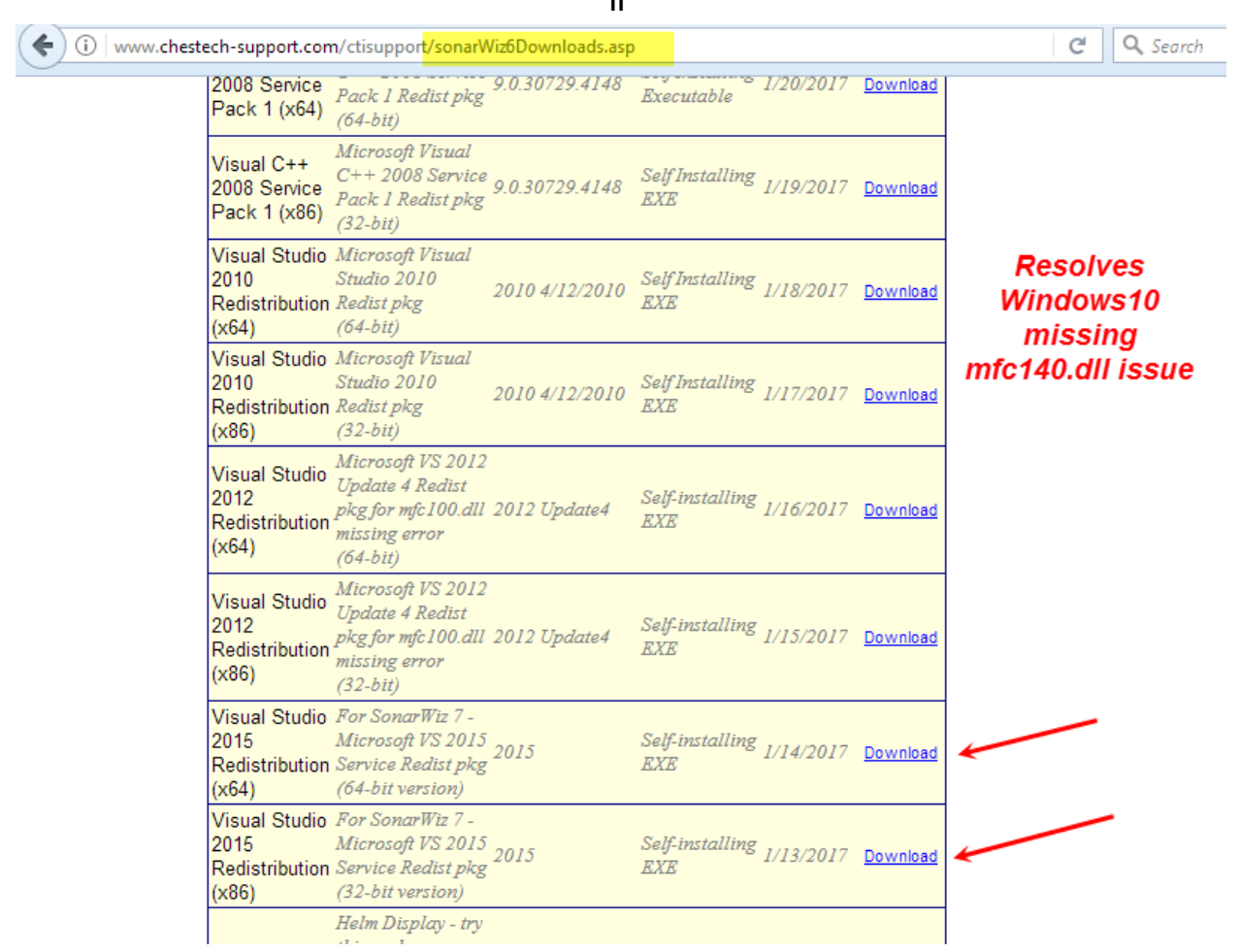

<span id="page-9-1"></span>**2.3 SonarWiz 7 missing DLL - api-ms-win-crt-runtime-I1-1-0.dll - Windows7 Fix** We are also occasionally seeing a second missing DLL on Windows7 that is different than on Windows10:

Rev 5, 7/17/2017 support@chesapeaketech.com 650-967-2045 Page 10 Doc location: \\CTI-SERVER1\Shared\_Documents\SupportDocuments\SonarWiz5.08\_6.0X\_UpgradeIssues

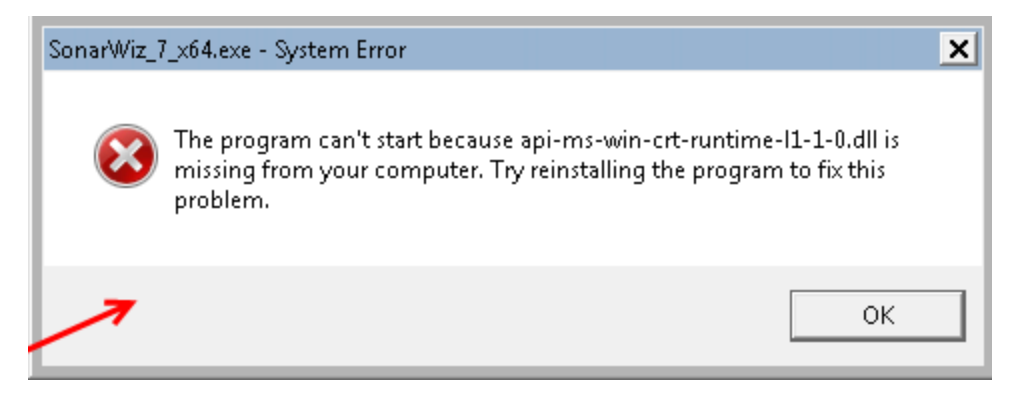

This missing DLL has been resolved, in every case, with the successful installation of the vcredist\_2015 redistributable (described above). That redistributable seems more sensitive to having all its pre-requisites met before it will install successfully, so we suggest installing the other redistributables first.

# <span id="page-10-0"></span>**3 Document Versions**

Rev 5, 7/17/2017 - Updated to include SonarWiz 7 missing DLLs solution ideas